## **TowerData - Rapleaf CRM**

TowerData (formerly Rapleaf) is an US-based marketing data and software company that offers data that helps marketers personalise their content for their prospects/ customers.

Agile CRM's TowerData - Rapleaf integration helps you with the available private and professional information about your contacts, so that you can engage them with personalized content based on their info and pitch them the right products knowing their interests and income level.

Here's a detailed setup description of Agile's TowerData - Rapleaf Integration:

### 1. Locate the widget

Add the widget from the '+ Manage Widgets' button on any contact page, or go to Preferences page ---> Widgets and find the TowerData (Rapleaf) widget under the social section. Click on the '+Add' button to integrate it with Agile.

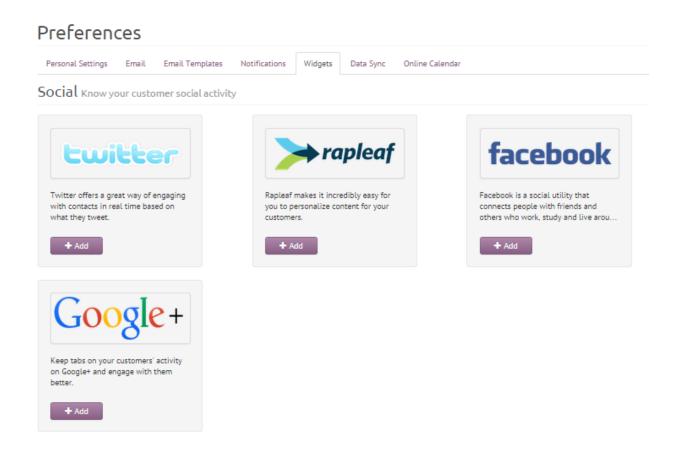

### 2. Enter your TowerData (Rapleaf) API key

Upon clicking the '+Add' button, a new window (shown in the image) opens up. Enter your Rapleaf API key in the field shown, to activate your TowerData (Rapleaf) widget. That's it!

Widgets

Data Sync

Online Calendar

# **Preferences**

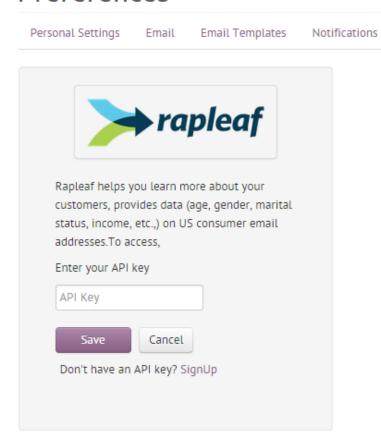

### 3. Manage TowerData (Rapleaf) widget

Now that the TowerData - Rapleaf integration is set in your Agile app, you can now move to any contact page to see all the available details about your contact on the handy Rapleaf widget on the right side of the contact page, within the CRM.

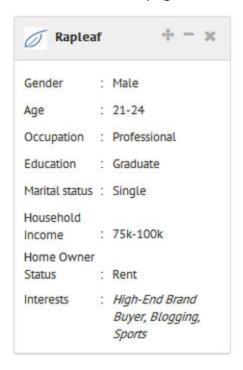

Agile CRM is the new generation Rapleaf CRM.

#### Related Links:

TowerData - Agile CRM Integration
Google Plus - Agile CRM Integration (blog)
Twitter Integration - Agile CRM (blog)
Facebook - Agile CRM Integration